Please use the Create New Account link on the bottom left of the log in screen or the link below to complete the account setup. Access to your student's forms will be restricted until complete. The same email address may be used in the event you have more than one student in your household attending Clemson University and is encouraged.

For parent/guardian use only: <https://dynamicforms.ngwebsolutions.com/Account/CreateAccount>

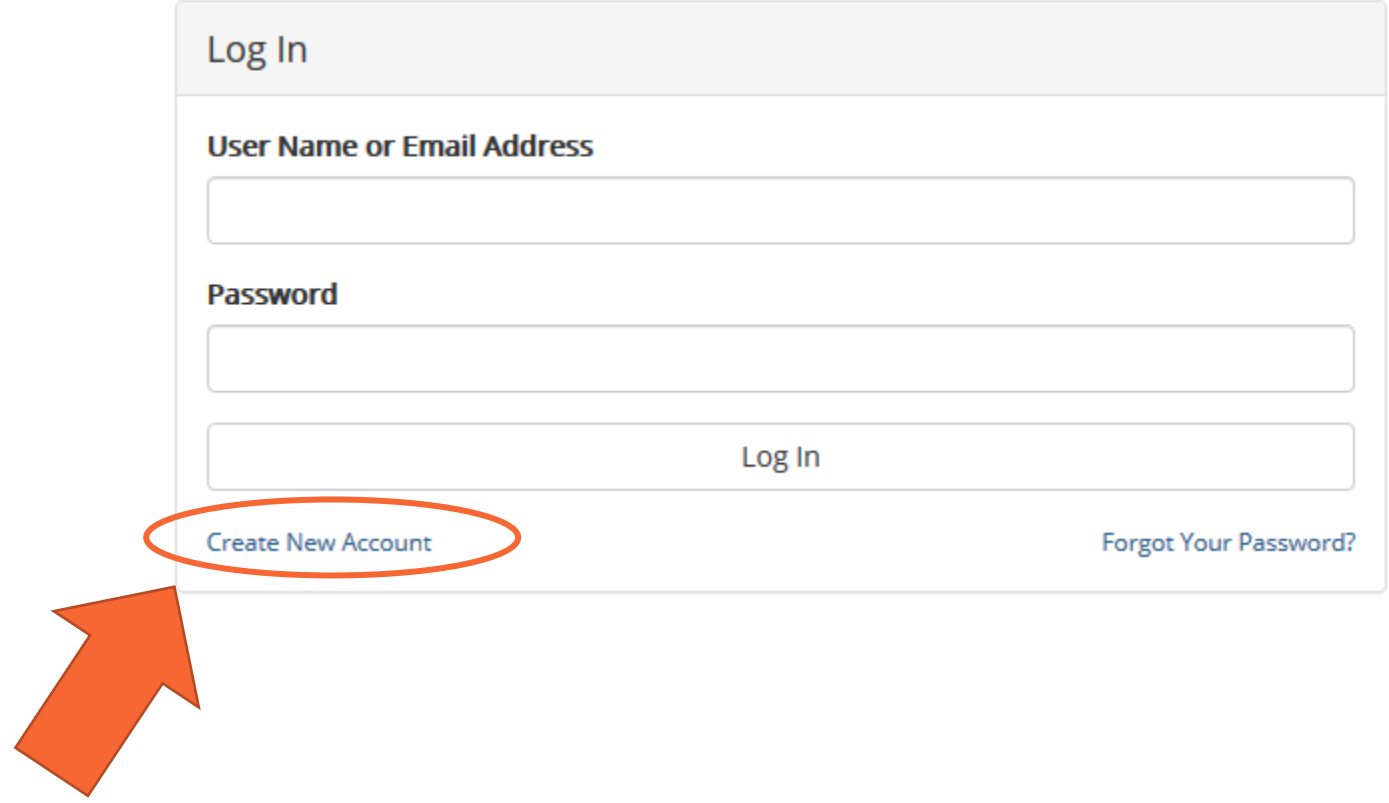

Email address used here must match the email address provided by the student.

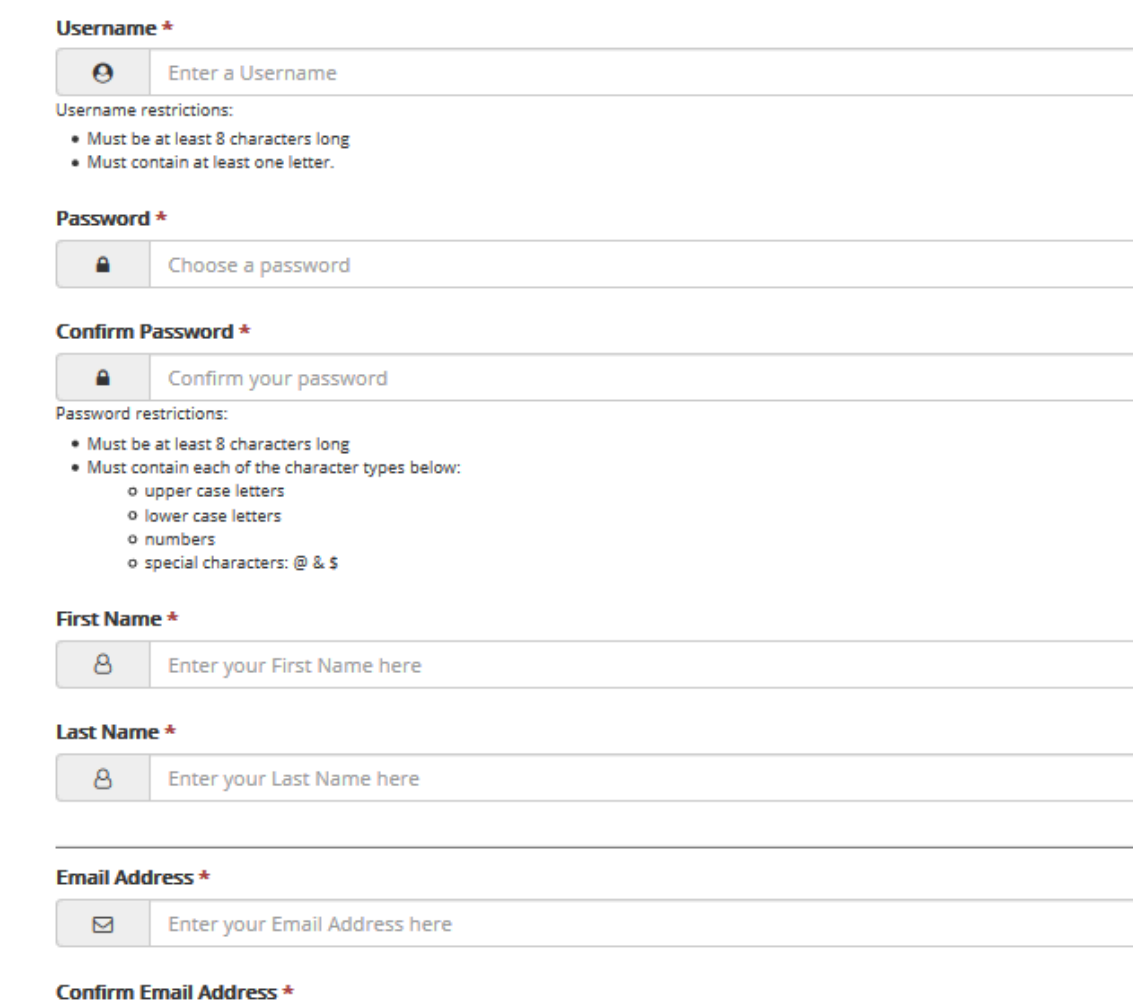

## Secret Question \*

⊠

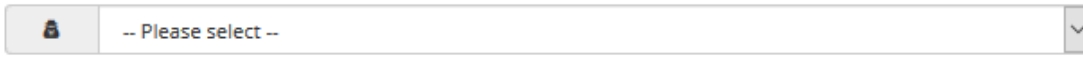

## Secret Question Answer \*

a **Enter your Secret Question Answer** 

Confirm your Email Address here

## Answer Hint \*

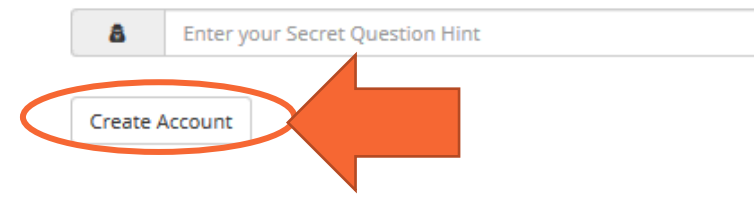